# MediFox stationär

**MediFox** stationär Newsletter 06|2020

## Newsletter 06/2020

**Einrichten der reduzierten Mehrwertsteuersätze**

Am 4. Juni 2020 hat die Regierungskoalition ein weitreichendes Konjunkturpaket zur Bewältigung der wirtschaftlichen Beeinträchtigungen durch die Corona-Krise beschlossen. Das neue Konjunktur- und Krisenbewältigungspaket sieht unter anderem eine Senkung der derzeitigen Mehrwertsteuersätze von 19 % auf 16 % sowie von 7 % auf 5 % vor. Die Senkung der Mehrwertsteuer gilt zunächst für das zweite Halbjahr 2020, vom 1. Juli bis zum 31. Dezember.

In diesem Newsletter schildern wir Ihnen, wie Sie die neuen Steuersätze zeitlich begrenzt in MediFox stationär einrichten können und welche weiteren Einstellungen Sie darüber hinaus noch prüfen bzw. berücksichtigen sollen.

**Hinweis:** Zur praktischen Umsetzung der reduzierten Steuersätze steht Ihnen spätestens Anfang der Kalenderwoche 25 die Version 6.2.1 für ein Update zur Verfügung.

Wir wünschen Ihnen alles Gute und sind auch weiterhin über unsere [Webseite](https://www.medifox.de/) mit einer Notfallberatung rund um COVID-19 für Sie da!

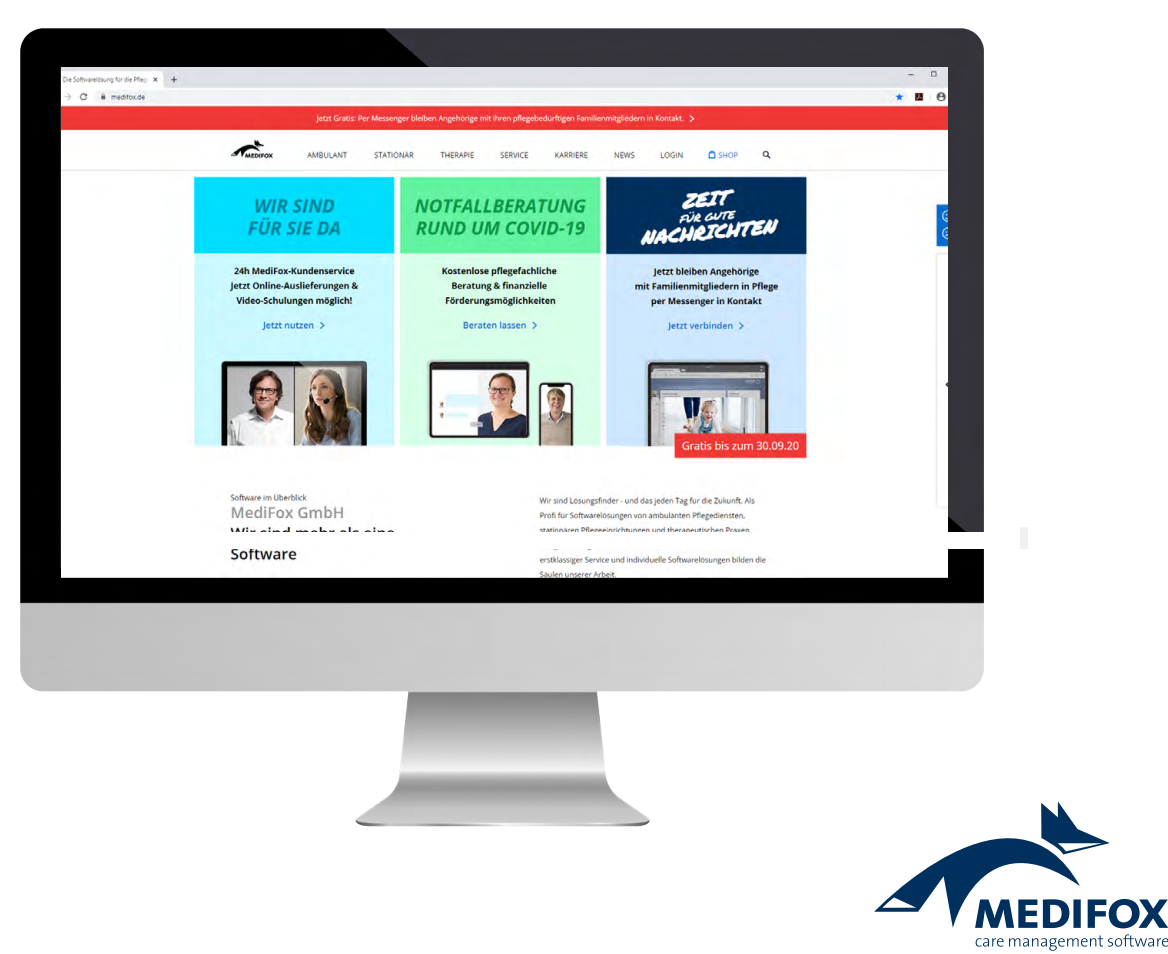

## **Reduzierte Mehrwertsteuersätze in MediFox stationär einrichten**

Die neuen Mehrwertsteuersätze verwalten Sie in MediFox stationär unter Administration / Kataloge / Verwaltung / Leistungs-/Maßnahmenkatalog. Wählen Sie hier eine abrechenbare Leistung aus und rufen Sie dann das Register "Abrechnung" auf. In diesem Register finden Sie den Bereich "Umsatzsteuer". Haben Sie hier bereits die reguläre Mehrwertsteuer von 19 % bzw. 7 % hinterlegt, bearbeiten Sie den entsprechenden Eintrag und befristen Sie die Gültigkeit bis zum 30.06.2020. Anschließend fügen Sie über das Pluszeichen einen neuen Steuersatz in Höhe von 16 % bzw. 5 % mit Gültigkeit vom 01.07.2020 bis 31.12.2020 hinzu **1** . Sollten die Steuersätze ab 2021 wieder auf den ursprünglichen Satz angehoben werden, verfahren Sie vor Jahresende erneut nach der hier beschriebenen Vorgehensweise.

**Tipp:** Wir haben einen neuen Filter für Sie eingerichtet, mit dem Sie aus dem umfassenden Leistungs-/Maßnahmenkatalog schnell alle abrechenbaren Leistungen mit bestehenden Umsatzsteuersätzen herausfiltern können. Klicken Sie dafür einfach oberhalb der Liste der verfügbaren Leistungen bzw. Maßnahmen auf das Filtersymbol und wählen Sie das Filterkriterium "Umsatzsteuer" aus **2**. Haben Sie bei allen herausgefilterten Leistungen die Steuersätze angepasst, ist der wichtigste Teil bereits erledigt.

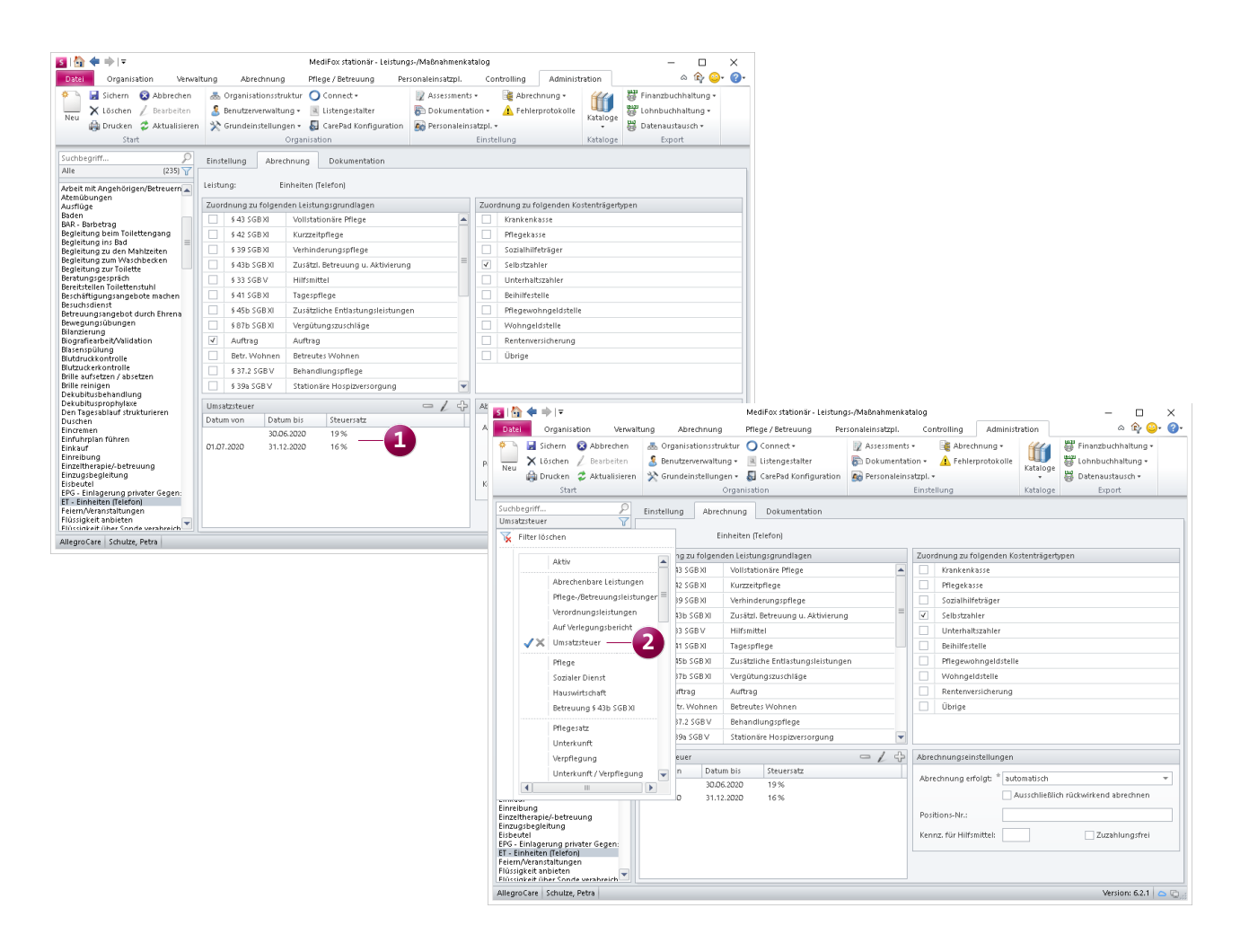

In MediFox stationär können Sie jetzt die reduzierten Steuersätze hinterlegen, die vom 1. Juli bis zum 31. Dezember 2020 gelten

## **Weitere potenziell betroffene Einstellungen**

Die reduzierten Steuersätze können sich auch auf andere Einstellungen bzw. Programmbereiche auswirken, die Sie deshalb noch einmal für sich überprüfen sollten:

### **Entgeltvereinbarungen**

Überprüfen Sie die unter Administration / Abrechnung / Entgeltvereinbarungen im Register "Leistungspreise" festgelegten Preise. Da die Preise netto ausgewiesen werden, sind ggf. Anpassungen an den Preisen erforderlich **1** .

#### **FiBu-Einstellungen**

 $\frac{1}{\sqrt{10}}$ 

Such<br>Alle<br>543 R Auft<br>Kurz<br>Kurz<br>Tage

Vergewissern Sie sich, dass unter Administration / Finanzbuchhaltung / Einstellungen FiBu im Register "Allgemeine Einstellungen 1" im Bereich "Umsatzsteuer" die passenden Steuerschlüssel hinterlegt sind.

#### **Kontenrahmen**

Eventuell müssen auch Ihre Ertragskonten bezüglich der neuen Steuersätze angepasst werden. Überprüfen Sie daher unter Administration / Finanzbuchhaltung / Kontenrahmen, ob alle Konten passend konfiguriert sind **2** .

**Hinweis:** Nehmen Sie die Einstellungen zur Abrechnung bzw. zur Finanzbuchhaltung in Absprache mit Ihrem Steuerberater oder Finanzbuchhalter vor, um die fachlich korrekte Konfiguration sicherzustellen.

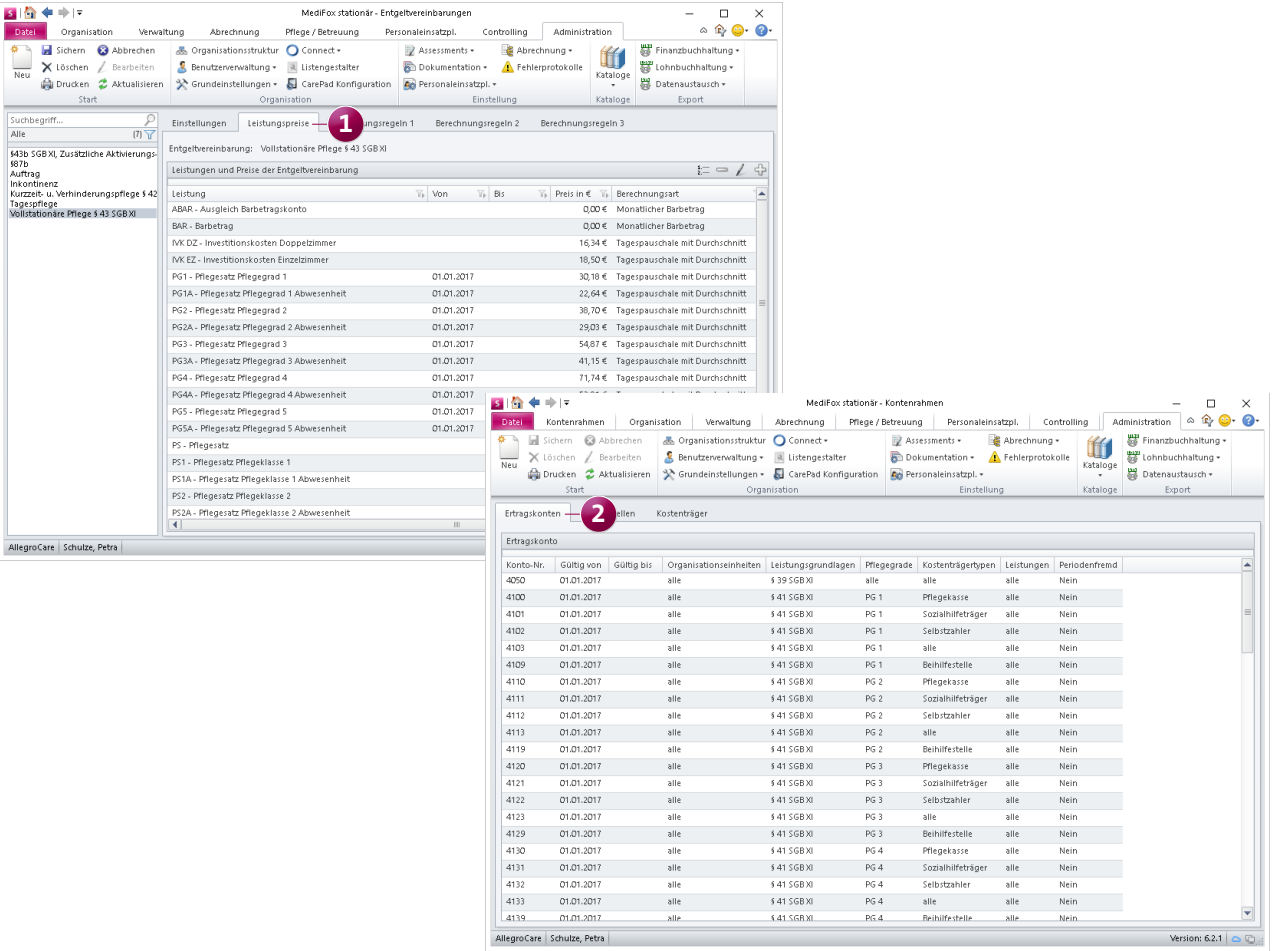

Überprüfen Sie auch, ob ggf. Einstellungen zur Abrechnung oder Finanzbuchhaltung von den reduzierten Steuersätzen betroffen sind

Telefon: 0 51 21. 28 29 1-0 Telefax: 0 51 21. 28 29 1-99 E-Mail: info@medifox.de

Internet: www.medifox.de USt-Id: DE 273 172 894 AG Hildesheim HRB 202124

Sparkasse Hildesheim Goslar Peine IBAN-Nummer: DE08 2595 0130 0000 6816 81 BIC/SWIFT-Code: NOLADE21HIK

3 Geschäftsführung: Christian Städtler, Dr. Thorsten Schliebe, Iris Christiansen